# **Optimizador Smart PV SUN2000-450W-P Guía rápida**

**Problema: 04 Número de pieza: 31500AYH Fecha: 30/10/2020**

## **1 Información general del producto**

El optimizador Smart PV es un convertidor CC-CC que se instala en la parte posterior de los módulos PV de un sistema PV. Gestiona el punto de máxima potencia (MPP) de cada módulo PV para mejorar el rendimiento energético del sistema PV y realiza funciones como el apagado y la gestión de los módulos.

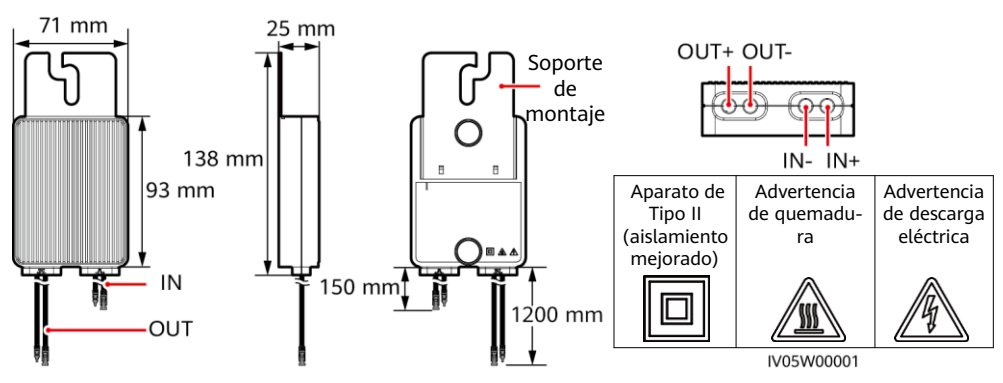

## **2 Instalación del optimizador**

### **AVISO**

Planifique correctamente la posición de instalación de los optimizadores para asegurarse de que los cables entre el optimizador y el módulo PV y entre los optimizadores adyacentes puedan conectarse correctamente, y de que la distancia de comunicación máxima entre el optimizador y el inversor solar no supere los 350 m.

1. Después de determinar la posición de instalación del optimizador, retire y pegue la etiqueta de número de serie.

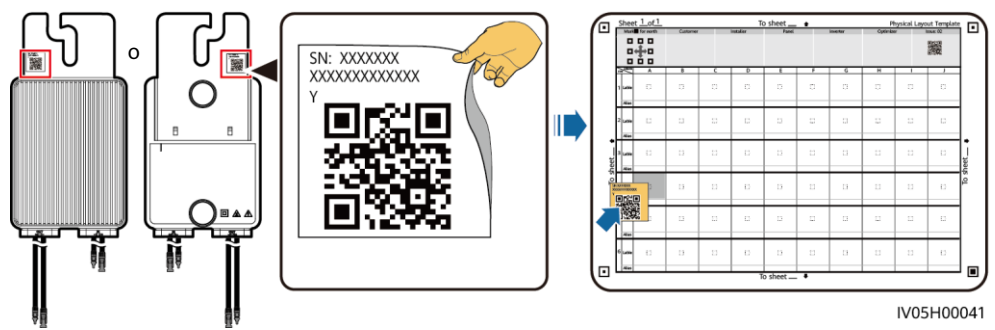

2. Instale el optimizador siguiendo el modo de instalación seleccionado.

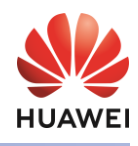

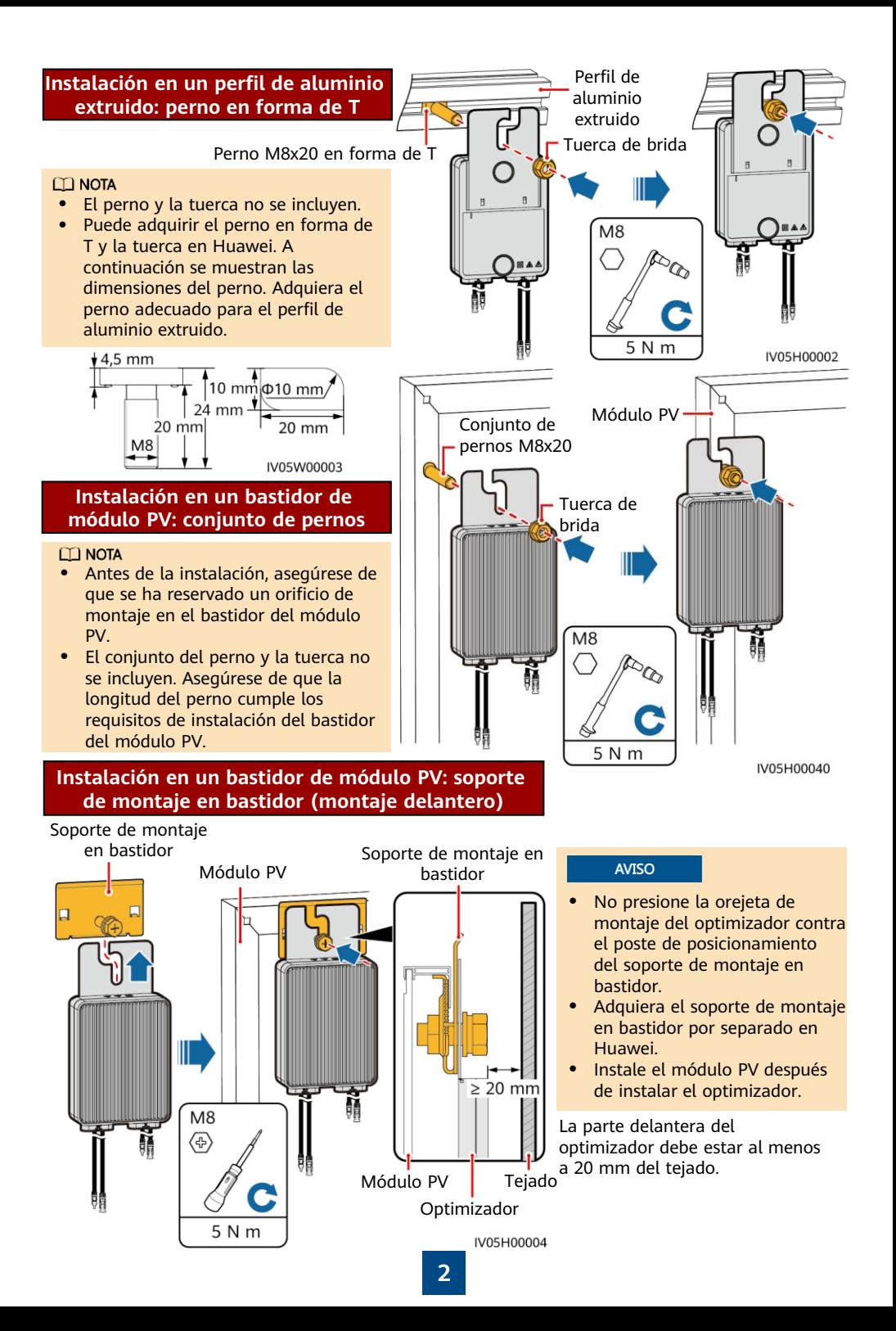

### **Instalación en un bastidor de módulo PV: soporte de montaje en bastidor (montaje trasero)**

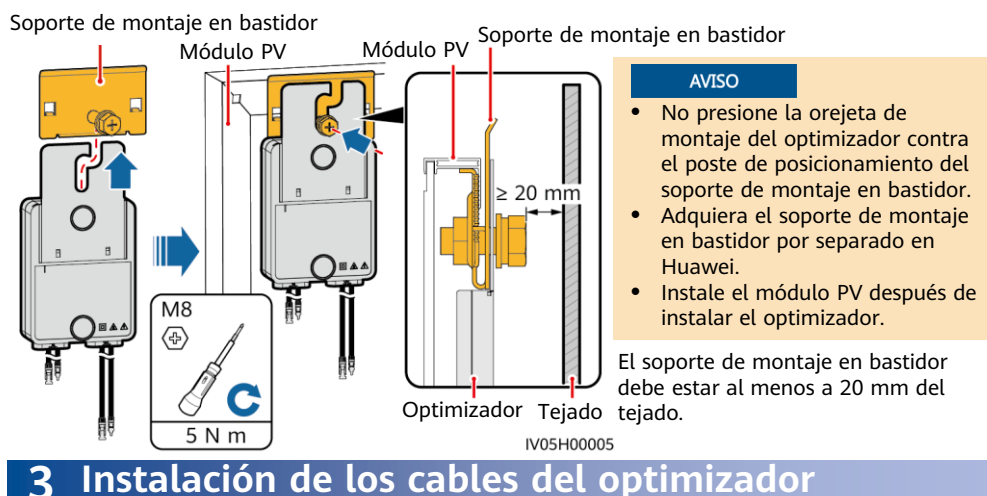

1. Conecte los cables de potencia de entrada del optimizador.

> Caja de conexiones del módulo PV

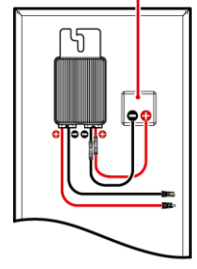

2. Conecte la sonda positiva del multímetro al terminal de salida positivo del optimizador y la sonda negativa al terminal de salida negativo. Compruebe la tensión de salida y la resistencia de un único optimizador. AML

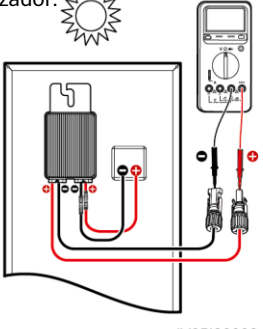

- La tensión V1 es de 0 V.
- La resistencia R1 es de 1 kΩ  $(1+10.96)$

Si las sondas se conectan a la inversa, la resistencia medida será menor que la que se mide con las sondas conectadas correctamente, que puede ser inferior a 0,9 kΩ.

IV05I30008

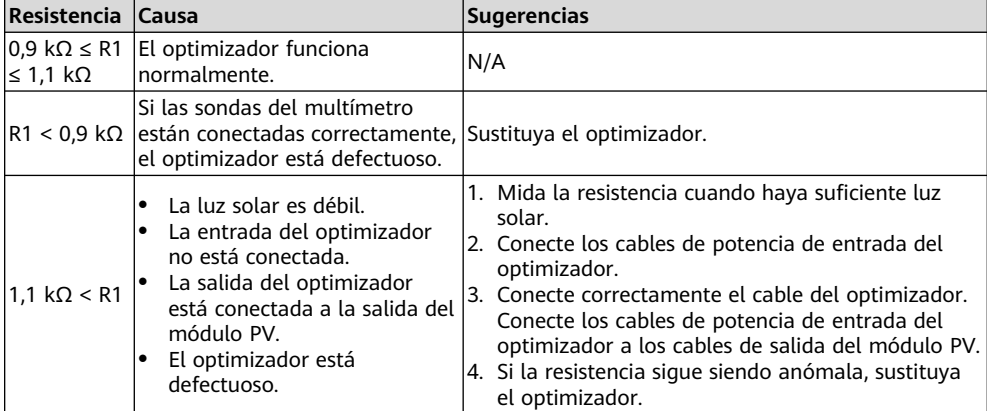

#### $\Box$  NOTA

El rango de medición de la resistencia del multímetro afecta a la resistencia de salida medida de la cadena. Si el rango de medición de la resistencia del multímetro es demasiado amplio, es posible que la resistencia de salida medida de la cadena sea superior a  $N \times 1.1$  kiloohmios.

#### **Casos de excepción comunes**

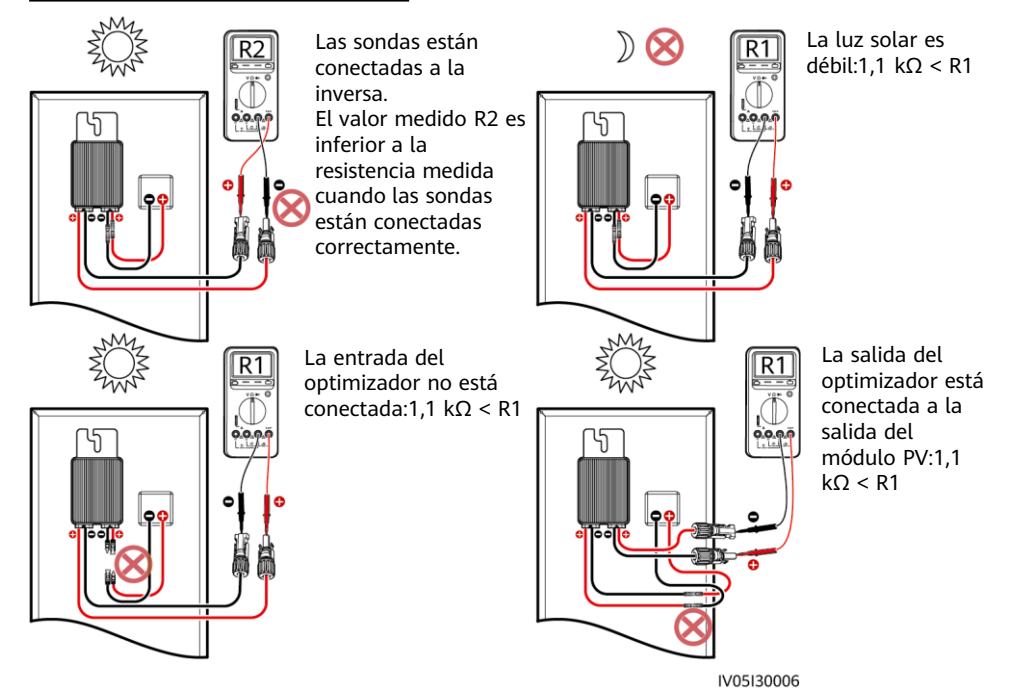

3. Compruebe que la entrada del optimizador esté conectada correctamente y conecte los cables de potencia de salida al optimizador. Mida la resistencia de la cadena fotovoltaica cuando haya suficiente luz solar.

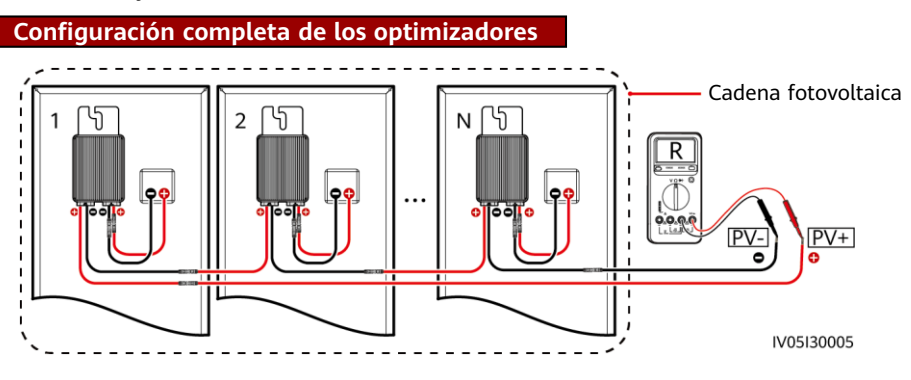

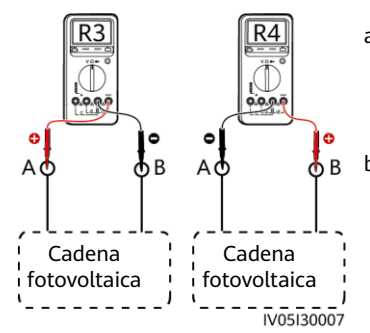

- a. Si R es infinita, hay un circuito abierto en la cadena fotovoltaica o los cables están conectados a otras cadenas fotovoltaicas. Rectifique el fallo de circuito abierto de la cadena fotovoltaica y agrupe correctamente los cables de la cadena fotovoltaica.
- b. Si R4 es menor que R3, A es el cable positivo de la cadena fotovoltaica y B es el cable negativo de la cadena fotovoltaica. Si R3 es menor que R4, B es el cable positivo de la cadena fotovoltaica y A es el cable negativo de la cadena fotovoltaica. Coloque las etiquetas de cable correctas.
- 4. Conecte los cables entre la cadena fotovoltaica y el inversor solar.

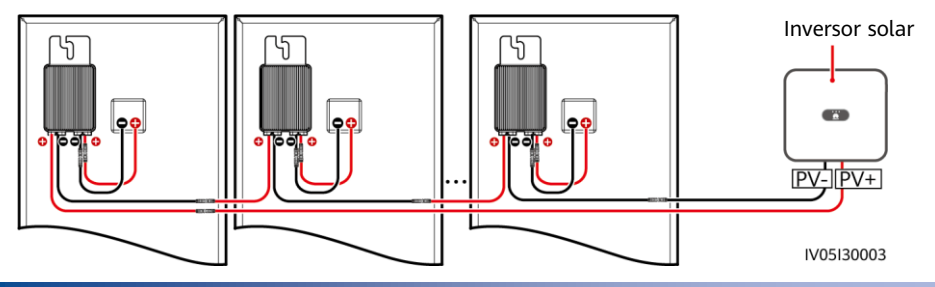

### **4 Puesta en servicio de encendido**

Puede añadir un optimizador en la pantalla **Ajustes rápidos** y establecer su distribución física en la pantalla **Diseño de distribución física de módulos fotovoltaicos** de la aplicación del inversor solar. Para obtener más información, consulte la guía rápida del inversor solar correspondiente o la Guía rápida de la aplicación FusionSolar. La quía rápida del inversor solar se suministra con este. Puede escanear el código OR para obtener la Guía rápida de la aplicación FusionSolar.

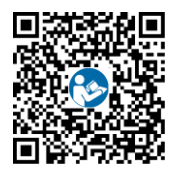

#### **AVISO**

Si se deben realizar cambios en el sistema, como la incorporación, la eliminación y el reemplazo de un optimizador, el ajuste de la posición física de un optimizador o el ajuste de la cadena fotovoltaica conectada a la entrada del inversor solar, apague el inversor y espere durante 5 minutos antes de realizar el cambio para evitar lesiones. Una vez realizado el cambio, se debe efectuar de nuevo el proceso de búsqueda del optimizador y se debe actualizar el diagrama de distribución física. De lo contrario, la conexión en red estará incompleta, no se podrán localizar los fallos del optimizador o se producirán errores del sistema.

## **5 Solución de problemas**

- 1. Abra la aplicación FusionSolar, inicie sesión en intl.fusionsolar.huawei.com con la cuenta del instalador, seleccione **Mi** > **Puesta en servicio del dispositivo** y conéctese al punto de acceso WLAN del inversor solar.
- 2. Seleccione **installer** e introduzca la contraseña de inicio de sesión. Haga clic en **Acceder**. Aparece la pantalla de puesta en servicio del dispositivo.
- 3. Elija **Monitor**, seleccione la cadena fotovoltaica y compruebe el estado del optimizador.

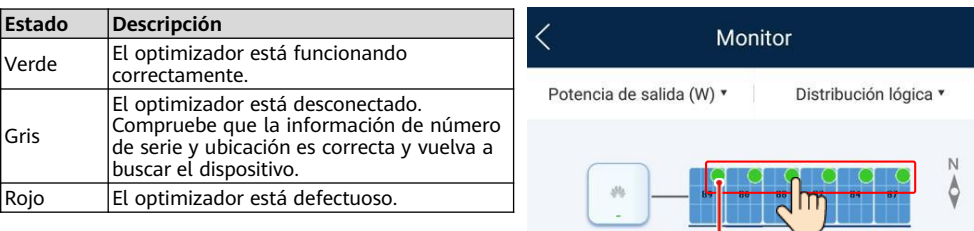

Estado del optimizador

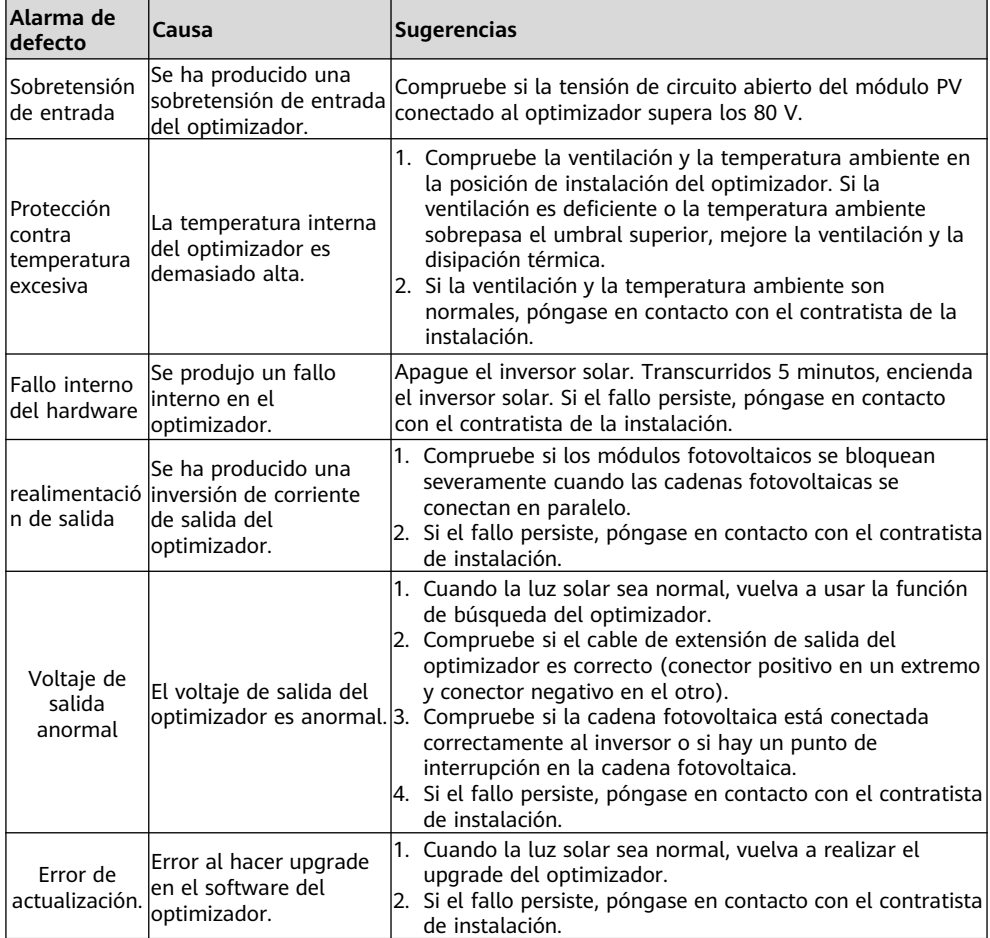

## **6 Sustitución de un optimizador**

- 1. Apague el inversor solar y retire el optimizador defectuoso.
- 3. Encienda el inversor solar. En la pantalla Puesta en servicio del dispositivo, seleccione **Mantenimiento > Añadir/eliminar dispositivo** y toque **Búsqueda automática** para añadir el nuevo optimizador.
- 2. Instale un nuevo optimizador y conecte correctamente los cables.
- 4. En la pantalla Puesta en servicio del dispositivo, seleccione **Mantenimiento > Diseño optimizador**, seleccione el módulo PV correspondiente y vincule el nuevo optimizador. Haga clic en **Enviar**.

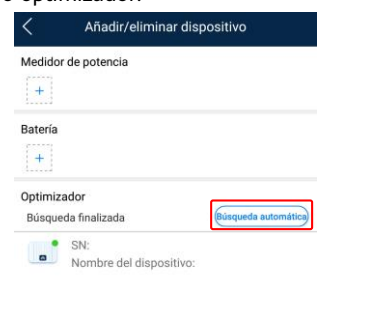

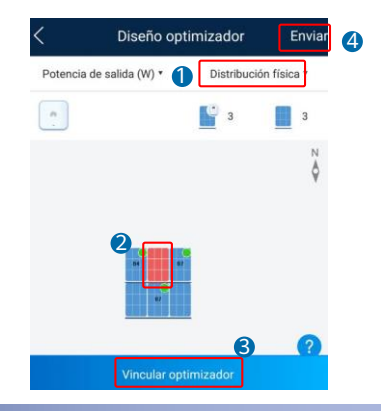

### **7 Preguntas frecuentes**

### **7,1 ¿Admite el optimizador casos de configuración parcial?**

El optimizador admite casos de configuración parcial. Es capaz de comunicarse con el inversor solar para implementar la gestión de módulos, pero no admite el apagado de los mismos.

### **8 Precauciones**

#### A ADVERTENCIA

- El optimizador utiliza conectores de CC Staubli MC4. Asegúrese de que los conectores de CC que se van a conectar son de este modelo. Si los conectores de CC que se van a conectar no son del modelo Staubli MC4, deberá estar disponible el informe de compatibilidad de conectores y un informe de un laboratorio independiente (TÜV, VED o Bureau Veritas) del fabricante del conector de CC. El uso de conectores de CC incompatibles puede tener consecuencias graves. Los daños que esto pudiera ocasionar en el equipo no están cubiertos por la garantía.
- Caso de configuración completo: Para un inversor solar monofásico, el número de módulos PV conectados en serie en una cadena fotovoltaica no puede ser mayor de 25 y la potencia máxima de una cadena fotovoltaica no puede superar los 5 kW en ningún caso. Para un inversor solar trifásico, el número de módulos PV conectados en serie en una cadena fotovoltaica no puede ser mayor de 50 y la potencia máxima de una cadena fotovoltaica no puede superar los 10 kW en ningún caso. De lo contrario, el inversor solar podría resultar dañado e incluso podría producirse un incendio.
- Caso de configuración opcional: La tensión total de circuito abierto de los módulos PV en una cadena fotovoltaica no puede superar la tensión máxima de entrada del inversor solar en ningún caso.

#### **AVISO**

 La información contenida en este documento está sujeta a cambios sin previo aviso. En la preparación de este documento se han hecho todos los esfuerzos posibles para asegurar la exactitud de su contenido, pero ninguna de las afirmaciones, información o recomendaciones del documento constituyen garantía de ningún tipo, ni expresa ni implícita. Puede descargar este documento escaneando el código QR.

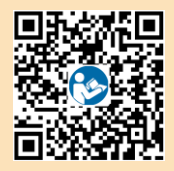

- Solamente los técnicos electricistas cualificados y capacitados están autorizados para realizar operaciones en el dispositivo. El personal de operación debe comprender la composición y los principios de funcionamiento del sistema de energía fotovoltaica conectado a la red así como las normativas locales.
- Lea detenidamente este documento antes de la instalación para familiarizarse con la información del producto y las precauciones de seguridad. Huawei no será responsable de ninguna consecuencia derivada de infringir las normas de almacenamiento, instalación y operación especificadas en este documento y en el manual de usuario del inversor solar.
- Al instalar el dispositivo, utilice herramientas aisladas. Para su seguridad personal, lleve puesto un equipo de protección individual (EPI) adecuado.
- Si un optimizador no se conecta a ningún otro dispositivo, conecte los puertos OUT+ y OUT– del optimizador a los puertos IN+ e IN– respectivamente para proteger os terminales frente al agua.
- Se recomienda que los cables positivo y negativo (PV+/PV–) entre el optimizador y el inversor solar se coloquen uno al lado del otro para evitar el bobinado del cable.
- El extremo de entrada del optimizador se debe conectar a la caja de conexiones del módulo PV y el extremo de salida al optimizador adyacente o a un inversor solar. No conecte de forma inversa los cables de entrada y salida. De lo contrario, podría dañarse el optimizador.
- Las capturas de pantalla se ofrecen únicamente como referencia. Las pantallas reales prevalecen. La distribución física local que utiliza el inversor solar se utiliza como ejemplo. Para obtener detalles sobre la distribución física remota que utiliza el sistema de gestión, consulte la Guía rápida de la aplicación FusionSolar.

**Huawei Technologies Co., Ltd. Huawei Industrial Base, Bantian, Longgang Shenzhen 518129 República Popular China solar.huawei.com**